# iOS Media Devices

## Пример iOS-приложения для управления медиаустройствами

Данный пример может использоваться как стример для публикации WebRTCвидеопотока с Web Call Server и позволяет выбрать медиа-устройства и следующие параметры для публикуемого и проигрываемого видео

- разрешение (ширина, высота)
- скорость передачи (bitrate)
- FPS (Frames Per Second) для публикуемого видео
- quality для проигрываемого видео

Поток может быть опубикован как с аудио и видео, так и без аудио или видео (переключатели Send Audio и Send Video).

Аудио и видео в публикуемом потоке могут быть выключены/включены соответствующими переключателями Mute Audio и Mute Video во время или до начала публикации.

Видео потоки могут воспроизводиться с видео или без видео (переключатель Play Video ).

На скриншоте ниже представлен пример во время публикации потока.

В URL в поле ввода 192.168.2.107 - адрес WCS-сервера.

Слева отображается видео с камеры, справа воспроизводится опубликованный поток.

Вид с элементами управления для настроек публикации показывается при нажатии на кнопку Local settings , а вид с элементами управления для настроек воспроизведения - при нажатии на кнопку Remote settings .

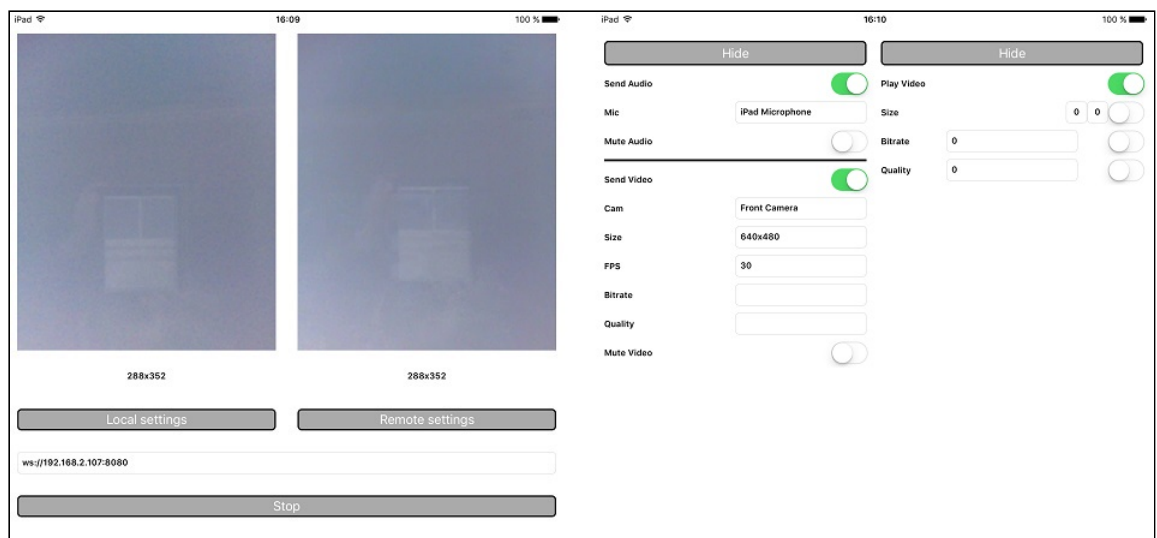

## Работа с кодом примера

Для разбора кода возьмем версию примера MediaDevices, которая доступна [здесь](https://github.com/flashphoner/wcs-ios-sdk-samples/blob/905935fbd4319993703331c4809a3ad89ed33f96/WCSExample/MediaDevices).

#### Классы видов

- класс для основного вида приложения: ViewController (заголовочный файл [ViewController.h;](https://github.com/flashphoner/wcs-ios-sdk-samples/blob/905935fbd4319993703331c4809a3ad89ed33f96/WCSExample/MediaDevices/ViewController.h) файл имплементации [ViewController.m\)](https://github.com/flashphoner/wcs-ios-sdk-samples/blob/905935fbd4319993703331c4809a3ad89ed33f96/WCSExample/MediaDevices/ViewController.m)
- класс для вида с настройками публикации: WCSLocalVideoControlView (заголовочный файл [WCSLocalVideoControl.h](https://github.com/flashphoner/wcs-ios-sdk-samples/blob/905935fbd4319993703331c4809a3ad89ed33f96/WCSExample/MediaDevices/WCSLocalVideoControl.h); файл имплементации [WCSLocalVideoControl.m\)](https://github.com/flashphoner/wcs-ios-sdk-samples/blob/905935fbd4319993703331c4809a3ad89ed33f96/WCSExample/MediaDevices/WCSLocalVideoControl.m)
- класс для вида с настройками воспроизведения: WCSRemoteVideoControlView (заголовочный файл [WCSRemoteVideoControl.h;](https://github.com/flashphoner/wcs-ios-sdk-samples/blob/905935fbd4319993703331c4809a3ad89ed33f96/WCSExample/MediaDevices/WCSRemoteVideoControl.h) файл имплементации [WCSRemoteVideoControl.m\)](https://github.com/flashphoner/wcs-ios-sdk-samples/blob/905935fbd4319993703331c4809a3ad89ed33f96/WCSExample/MediaDevices/WCSRemoteVideoControl.m)

#### 1. Импорт API

[code](https://github.com/flashphoner/wcs-ios-sdk-samples/blob/905935fbd4319993703331c4809a3ad89ed33f96/WCSExample/MediaDevices/ViewController.m#L11)

#import <FPWCSApi2/FPWCSApi2.h>

#### 2. Получение списка доступных медиа-устройств

FPWCSApi2.getMediaDevices [code](https://github.com/flashphoner/wcs-ios-sdk-samples/blob/905935fbd4319993703331c4809a3ad89ed33f96/WCSExample/MediaDevices/WCSLocalVideoControl.m#L14)

localDevices = [FPWCSApi2 getMediaDevices];

## 3. Определение камеры и микрофона для использования по умолчанию

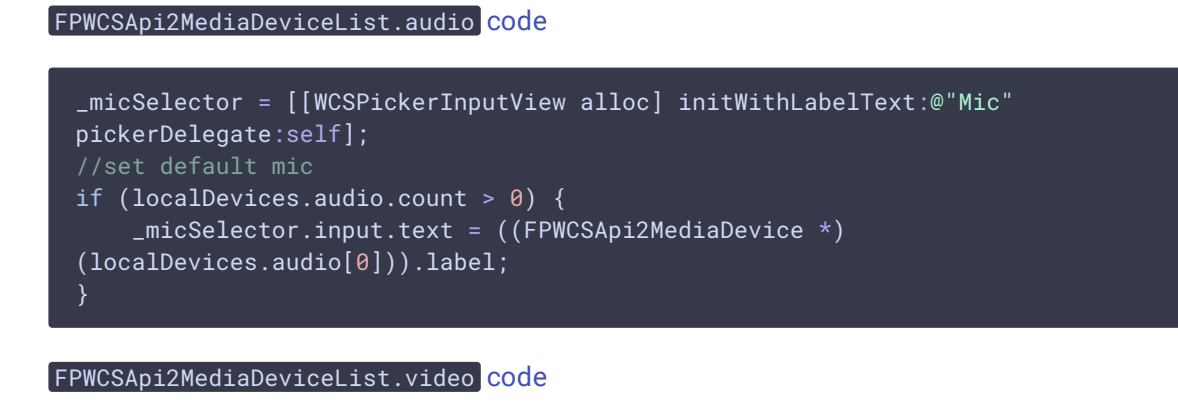

\_camSelector = [[WCSPickerInputView alloc] initWithLabelText:@"Cam" pickerDelegate:self]; //set default cam if (localDevices.video.count > 0) {  $\overline{\text{camse}}$ lector.input.text = ((FPWCSApi2MediaDevice \*) (localDevices.video[0])).label;

#### 4. Определение параметров аудио и видео для публикуемого потока

```
FPWCSApi2MediaConstraints.audio , FPWCSApi2MediaConstraints.video code
  - (FPWCSApi2MediaConstraints *)toMediaConstraints {
     FPWCSApi2MediaConstraints *ret = [[FPWCSApi2MediaConstraints alloc]
  init];
     if ([_sendAudio.control isOn]) {
         FPWCSApi2AudioConstraints *audio = [[FPWCSApi2AudioConstraints alloc]
  init];
         audio.useFEC = [_useFEC.control isOn];
         audio.useStereo = [ useStereo.control isOn];
         adio.bitrate = [audioBitrate.input.text integerValue];ret.audio = audio;
     if ([_sendVideo.control isOn]) {
         FPWCSApi2VideoConstraints *video = [[FPWCSApi2VideoConstraints alloc]
  init];
         NSArray *res = [_videoResolutionSelector.input.text
  componentsSeparatedByString:@"x"];
          video.minWidth = video.maxWidth = [res[0] integerValue];
         video.minHeight = video.maxHeight = [res[1] integerValue];
         video.minFrameRate = video.maxFrameRate = [_fpsSelector.input.text
  integerValue];
         video.bitrate = [_videoBitrate.input.text integerValue];
         ret.video = video;
      return ret;
  }
```
5. Определение параметров для проигрываемого потока

FPWCSApi2MediaConstraints.audio, FPWCSApi2MediaConstraints.video [code](https://github.com/flashphoner/wcs-ios-sdk-samples/blob/905935fbd4319993703331c4809a3ad89ed33f96/WCSExample/MediaDevices/WCSRemoteVideoControl.m#L127)

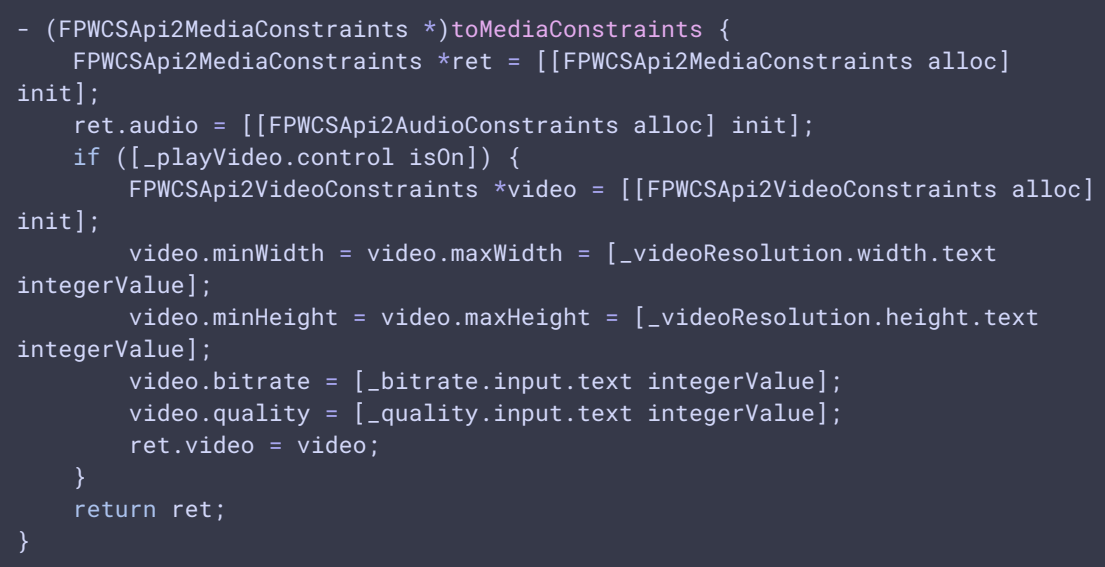

#### 6. Локальное тестирование микрофона и камеры

```
code
  - (void)testButton:(UIButton *)button {
     if ([button.titleLabel.text isEqualToString:@"Test"]) {
        NSError *error;
        [FPWCSApi2 getMediaAccess:[_localControl toMediaConstraints]
 display:_videoView.local error:&error];
         [_testButton setTitle:@"Release" forState:UIControlStateNormal];
         [[AVAudioSession sharedInstance]
 setCategory:AVAudioSessionCategoryRecord error:&error];
         NSURL *url = [NSURL fileURLWithPath:@"/dev/null"];
         NSDictionary *settings = [NSDictionary dictionaryWithObjectsAndKeys:
                                 [NSNumber numberWithFloat: 44100.0],
 AVSampleRateKey,
                                 [NSNumber numberWithInt:
 kAudioFormatAppleLossless], AVFormatIDKey,
                                 [NSNumber numberWithInt: 1],
 AVNumberOfChannelsKey,
                                 [NSNumber numberWithInt:
 AVAudioQualityMax], AVEncoderAudioQualityKey,
                                nil];
         _recorder = [[AVAudioRecorder alloc] initWithURL:url
 settings:settings error:&error];
         [_recorder prepareToRecord];
```
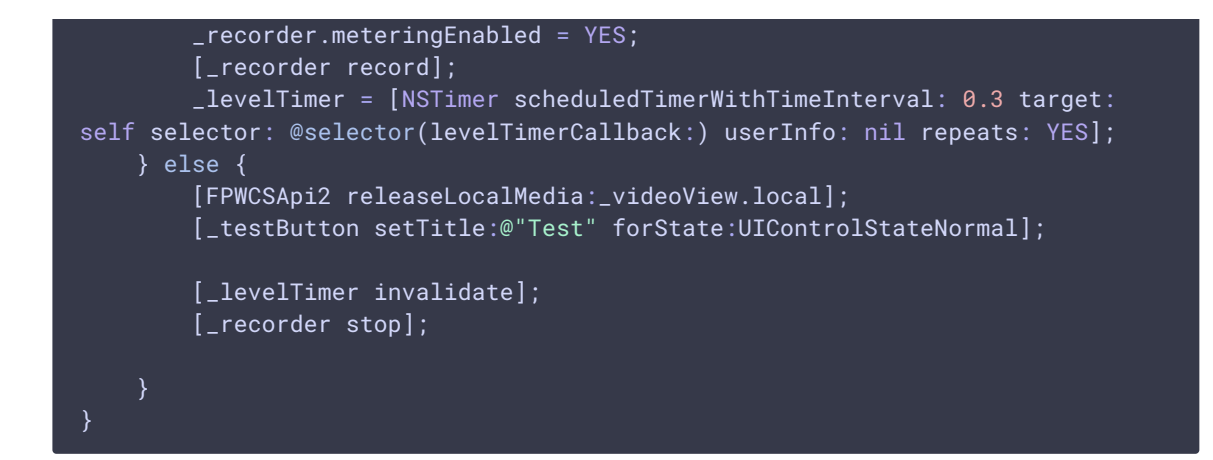

#### 7. Создание сессии и подключение к серверу

```
code
```
В параметрах сессии указываются:

- URL WCS-сервера
- имя серверного приложения defaultApp

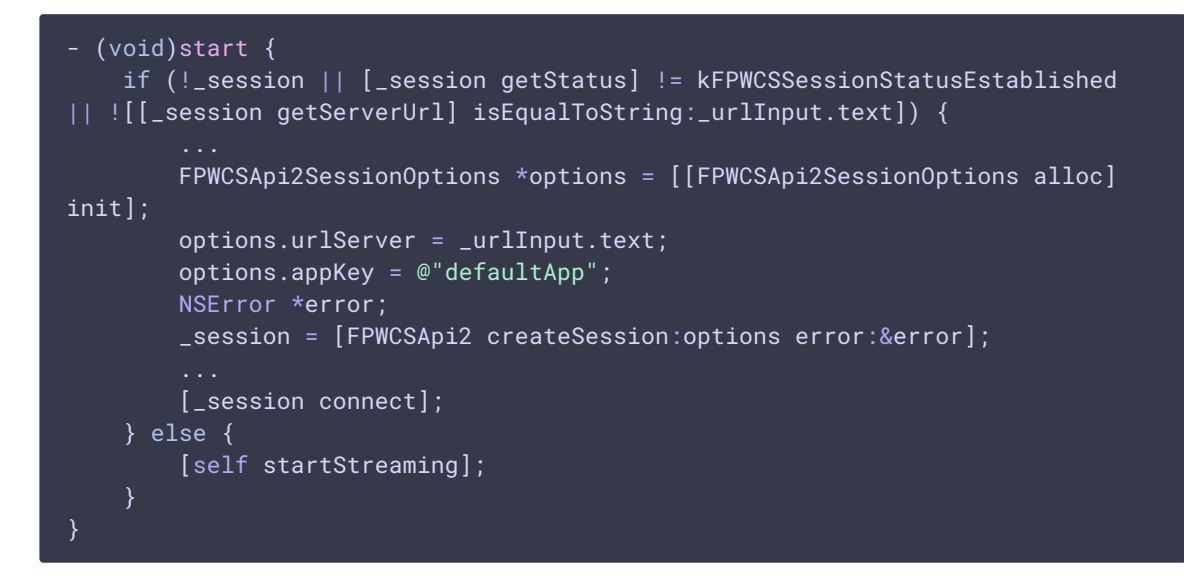

#### 8. Публикация потока

FPWCSApi2Session.createStream, FPWCSApi2Stream.publish [code](https://github.com/flashphoner/wcs-ios-sdk-samples/blob/905935fbd4319993703331c4809a3ad89ed33f96/WCSExample/MediaDevices/ViewController.m#L81)

Методу createStream передаются параметры:

- имя публикуемого потока
- вид для локального отображения
- параметры аудио и видео

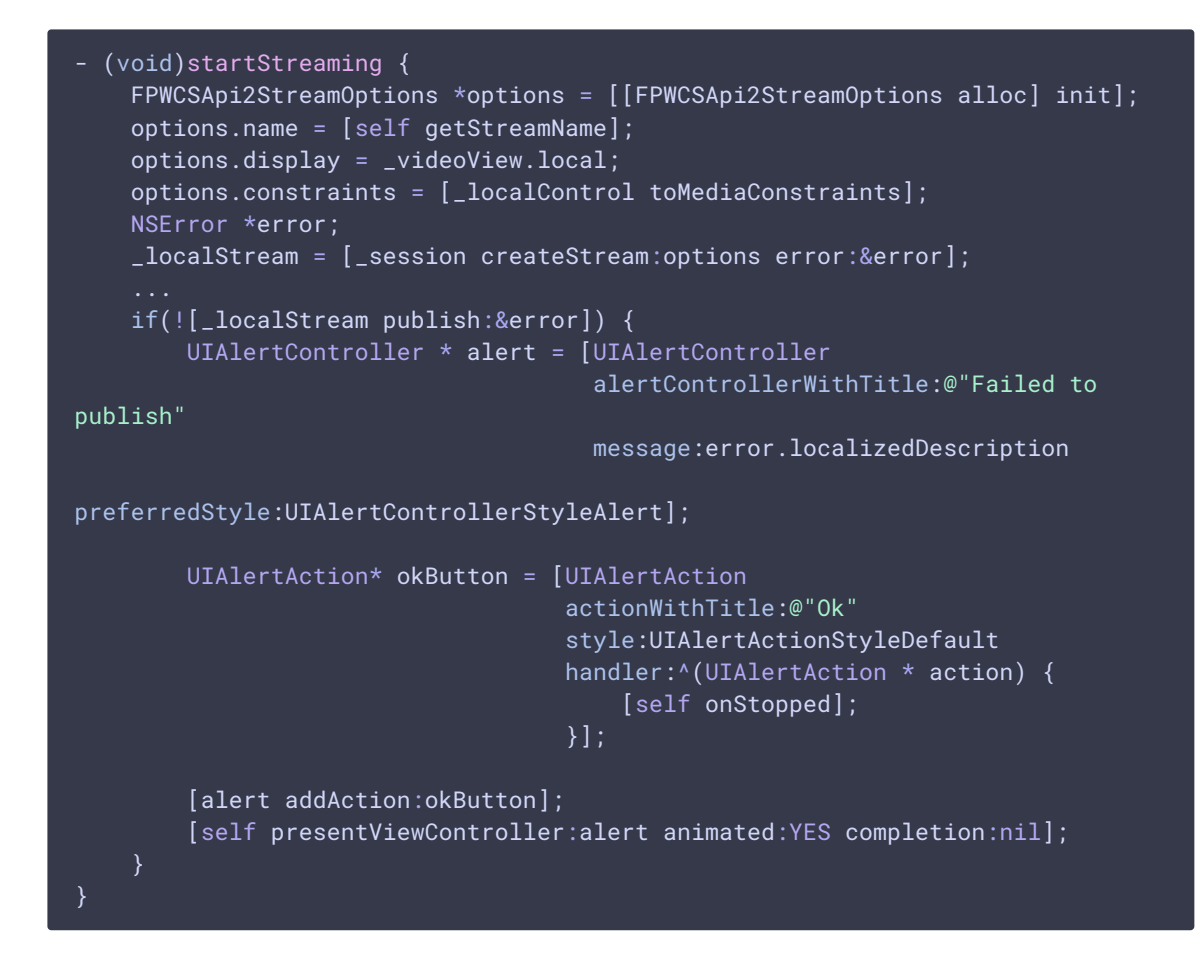

9. Воспроизведение видеопотока после публикации

FPWCSApi2Session.createStream FPWCSApi2Stream.play [code](https://github.com/flashphoner/wcs-ios-sdk-samples/blob/905935fbd4319993703331c4809a3ad89ed33f96/WCSExample/MediaDevices/ViewController.m#L148)

Методу createStream передаются параметры:

- имя воспроизводимого потока
- вид для отображения потока
- параметры видео и аудио

```
- (void)startPlaying {
   FPWCSApi2StreamOptions *options = [[FPWCSApi2StreamOptions alloc] init];
   options.name = [_localStream getName];
   options.display = _videoView.remote;
   options.constraints = [_remoteControl toMediaConstraints];
   NSError *error;
   _remoteStream = [_session createStream:options error:&error];
   ...
   if(![_remoteStream play:&error]) {
       UIAlertController * alert = [UIAlertController
                                     alertControllerWithTitle:@"Failed to
play"
                                     message:error.localizedDescription
preferredStyle:UIAlertControllerStyleAlert];
```
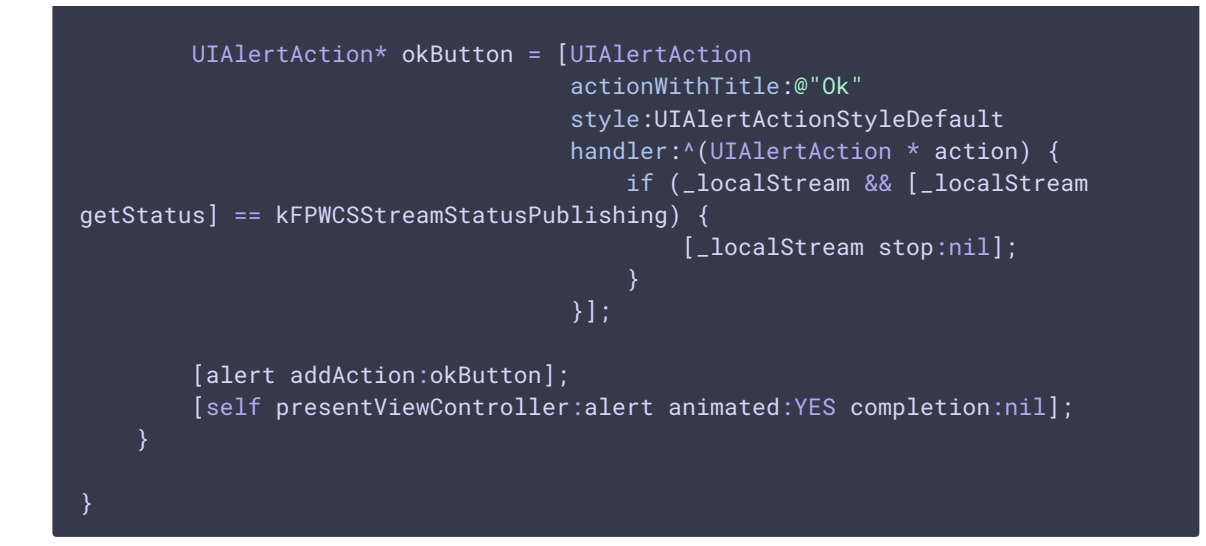

#### 10. Включение/выключение аудио и видео

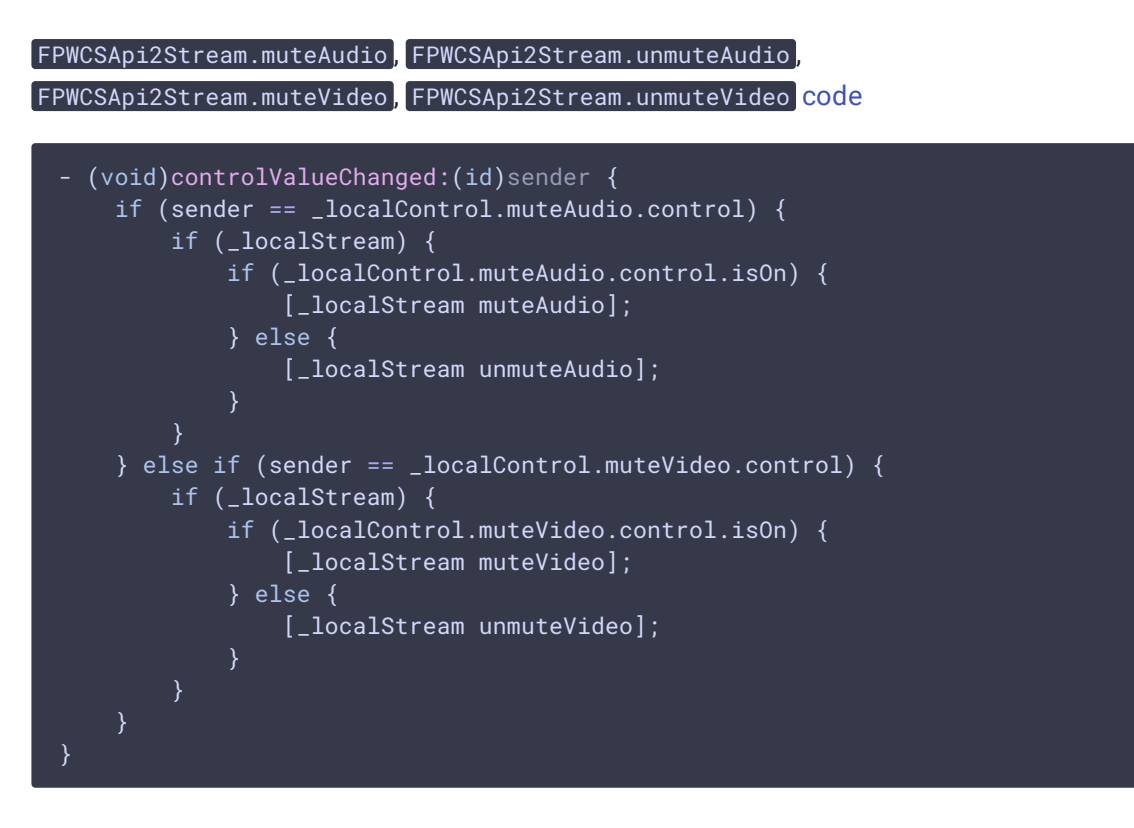

#### 11. Остановка воспроизведения потока

#### FPWCSApi2Stream.stop [code](https://github.com/flashphoner/wcs-ios-sdk-samples/blob/905935fbd4319993703331c4809a3ad89ed33f96/WCSExample/MediaDevices/ViewController.m#L236)

```
- (void)startButton:(UIButton *)button {
   button.userInteractionEnabled = NO;
   button.alpha = 0.5;
   _urlInput.userInteractionEnabled = NO;
   if ([button.titleLabel.text isEqualToString:@"Stop"]) {
       if (_remoteStream) {
           NSError *error;
```
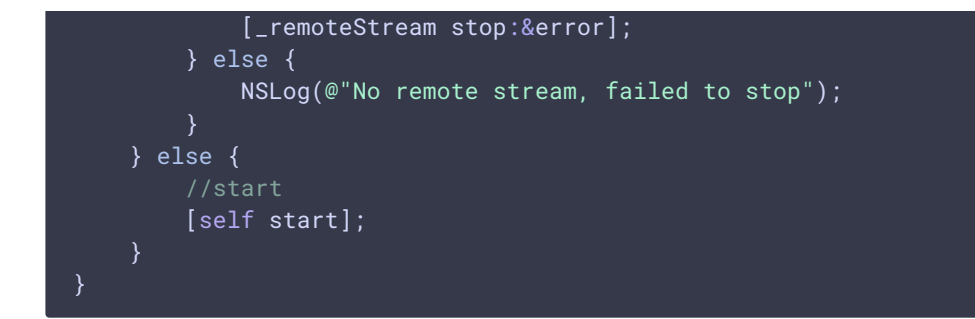

### 12. Остановка публикации потока

FPWCSApi2Stream.stop [code](https://github.com/flashphoner/wcs-ios-sdk-samples/blob/905935fbd4319993703331c4809a3ad89ed33f96/WCSExample/MediaDevices/ViewController.m#L184)

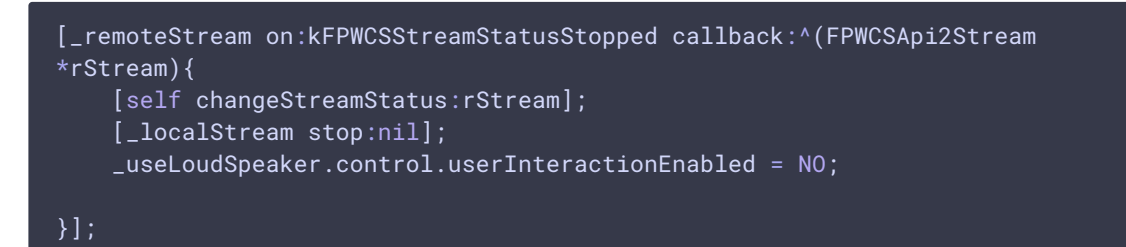